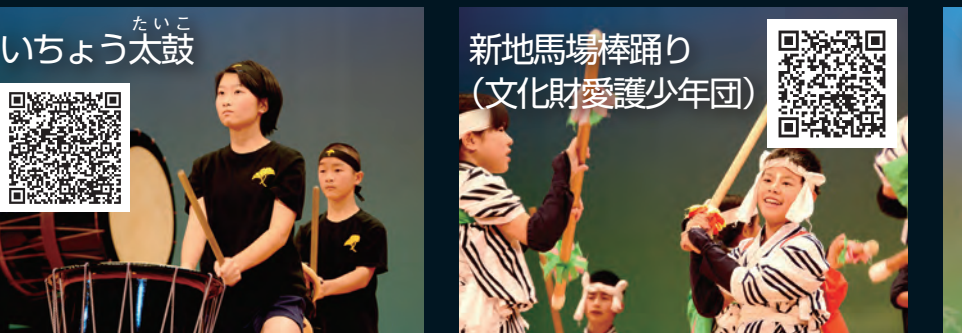

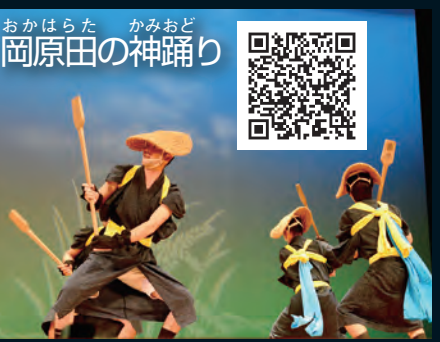

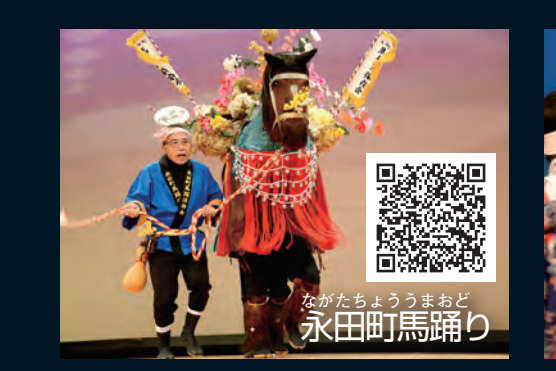

チャンネル」 配信中です。 (ユーチューブ) 有サイト「YouTube 能を披露しました。 小 (ユーザーの) 」で、「コーデ」 」で、「コーデ」 」で、「コーデ」 」で、「コーデ」 」で、「コーデ」 」で、「コーデ」 」で、「コーデ」 」で、「コーデ」 」で、「コーデ」 」の「コーデ」 」の「コーデ」 」 チャンネル」に掲載してい 行いました。 |録・保存するため撮影を このほとう しゅうしょう こうしゅう しゅうしゅう しゅうしゅう しゅうしゅう しゅうしゅう しゅうしゅう しゅうしゅう しゅうしゅう しゅうしゅう しゅうしゅう しゅうしゅう には、このようなことを打ち出しました。 加。長い間それぞれの地域 ティバル きょうかん しゅうしょう しゅうしゅう しゅうしゅう しゅうしゅう しゅうしゅう かんしゅう しゅうしゅう しゅうしゅう しゅうしゅう しゅうしゅうしゅう しゅうしゅうしゅう しゅうしゅうしゅ 披露された郷土芸能は、 11月 **5ました。** Ü 披露された郷土芸能は、 披露された演目を動画で配信小林市郷土芸能フェスティバルで 継がれてきた郷土芸 い間それぞれの地域 30日、文化会館で 「第 古 市 に掲載してい 現在、 「小林市公式 」で演目を 11団体が参 動画共 た 日を ラをかざせば、 #h めば、  $\overline{\bm{\nabla}}$ で検索ください。またス ますので、 紙面のQRコー (無料) を使い、 試験的に「AR(拡張現実)」 **画を閲覧できます。さらに、** (無料)を使いています。 しゅうしょう しゅうしゅう しゅうしゅう しゅうしゅう しゅうしゅう しゅうしゅう しゅうしゅう しゅうしゅう しゅうしゅう しゅうしゅう しゅうしゅうしゅ 上で再生されます。ぜひ視 ラをかざせば、動画が画面があります。 フォンやタブレットのカメ 動画も配信。専用のアプリ 「AR (大学の)」 」 「AR (大学の)」 」 「AR (大学の)」 」 「AR (大学の)」 」 「AR (大学の)」 」 「AR (大学の)」 」 「AR (大学の)」 」 「AR (大学の) 画を閲覧できます。 さらに、 めば、より簡単に見たい動 紙面のQRコードを読み込 ては、またストールのような人気を持っているので、またストールのような人気を持っているので、またストールのような人気を持っているので、またストールのような人気を持っているので、またストールのような人気を - 「ユーチューブ」 こうしょう こうしょう こうしゃ アイ・プレート しゅうしょう しゅうしゅう しゅうしゅう しゅうしゅう しゅうしゅう しゅうしゅう しゅうしゅう しゅうしゅうしゅ しゅうしゅうしゅ で再生されます。 |画も配信。専用のアプリ してみてください 小林市公式チャンネル. J トランス しゅうしゅう しゅうしゅう しゅうしゅう しゅうしゅう しゅうしゅう しゅうしゅう しゅうしゅう しゅうしゅう しゅうしゅう しゅうしゅう しゅうしゅう しゅうしゅう しゅうしゅう しゅっと しゅうしゅうしゅ トフォンなどの場合、 より簡単に見たい動 動 エス  $\overline{\mathbf{z}}$ 圕 ーチューブ ットのカメ ドを読み込  $\frac{1}{3}$  $\ddot{\bar{x}}$  $\overline{\mathbf{C}}$ ぜひ視 が画 配信 イバルで

「AURASMA」という無料アプリを利用しています。 こうしょう こうしょう こうしょう こうしょう こうしょう こうしょう こうしょう こうしょう こうしょう こうしょう

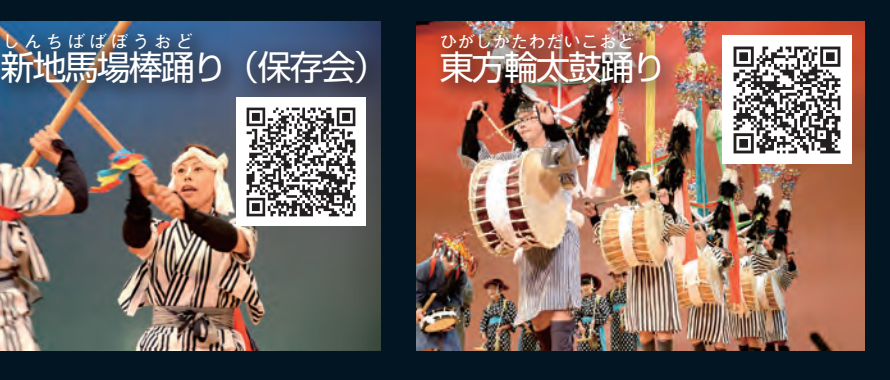

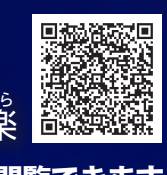

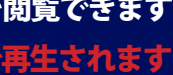

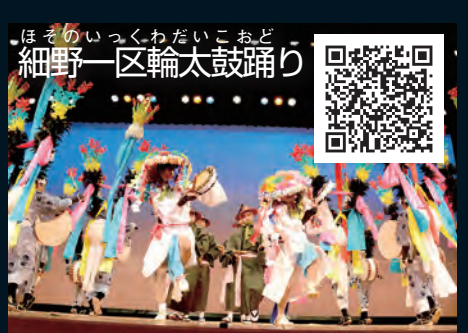

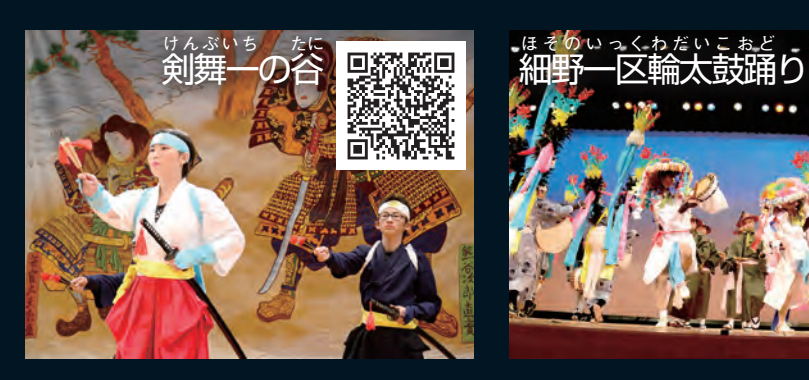

## 小林市郷土芸能フェスティバル 2014.11.30 郷土芸能を 動画で観る

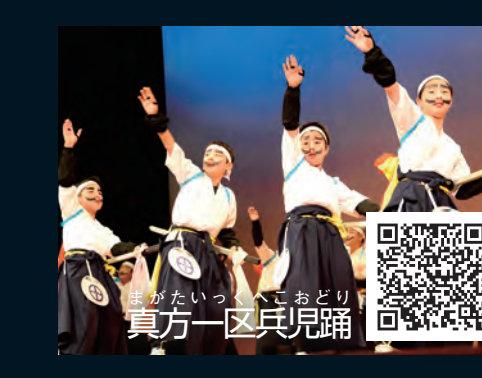

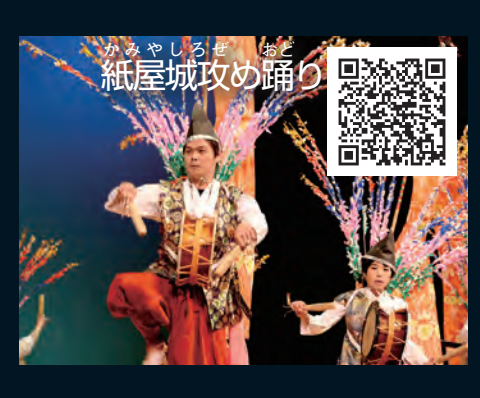

Ý,

۹ ٠

動画は youtube で再生されます

QRコードを読み取るとそれぞれの動画を閲覧できます 岩 戸神楽 いわとかぐら

①専用アプリ「Aurasma」をインストールします。②「Aurasma」を 起動すると設定が表示されるので、一番右までスライドし、「Skip」を押 します。③真ん中下の△マークを押すと、検索ボタンが出るので、それを 押し、「小林市」で検索します。「こすモ~」のマークが出てきますので選 択します。④右上の「フォローする」を選択します⑤準備は終わりました。 画面下にある□のマークをタップし、上の岩戸神楽の写真全体が映るよう にスマートフォンをかざすと動画を見ることができます。

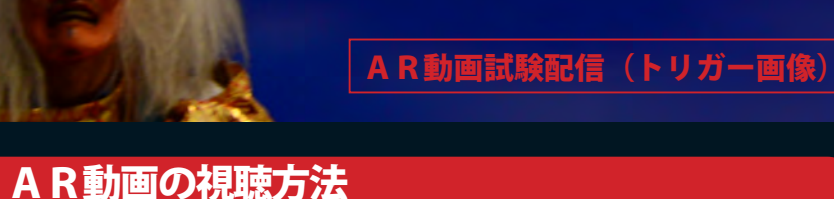